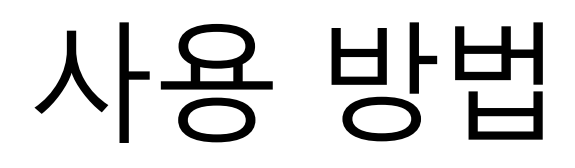

# RadiForce® **RX350** 컬러 LCD 모니터

**중요**

**본 "사용 방법" 과 설치 설명서 ( 별도로 제공됨 ) 를 자세히 읽어서 안전하고 효과적인 사용 방법을 반드시 숙지하시기 바랍니다 .**

**• 모니터 조정 및 설정은 설치 설명서를 참조하십시오 .**

**• 최신 "사용 방법" 을 Eizo 웹 사이트 (<http://www.eizoglobal.com>) 에서 다운로드할 수 있습니다 .**

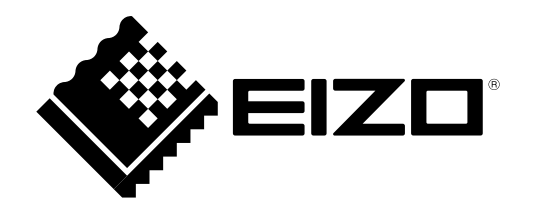

### **안전 표시**

이 설명서와 이 제품에는 아래에 나와 있는 안전 표시가 사용됩니다. 각각의 기호는 중요 정보를 나타내므로 주의 깊게 읽으십시오 .

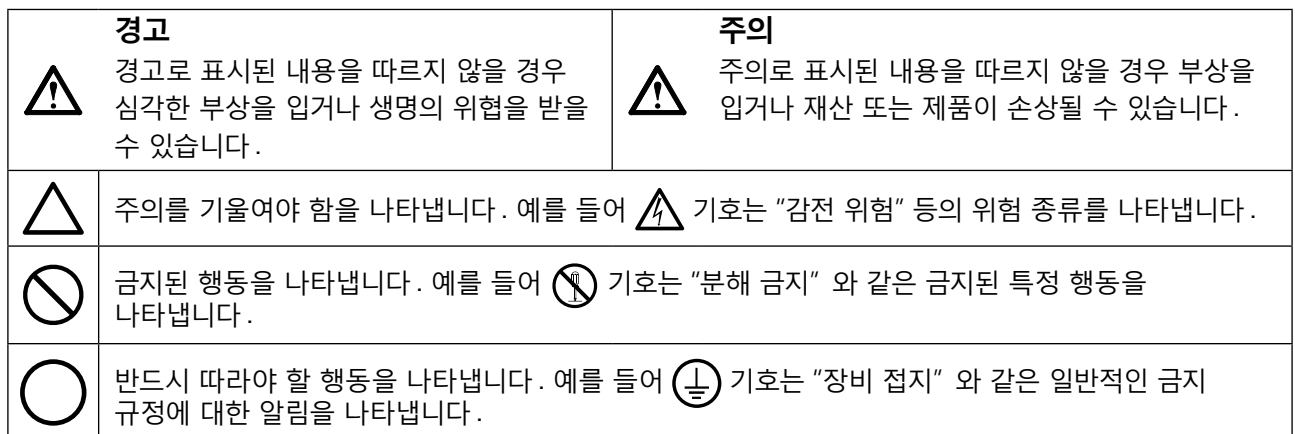

이 제품은 본래 배송된 지역에서 사용하도록 특별히 조정되었습니다 . 이 지역이 아닌 다른 곳에서 작동할 경우 제품이 사양에 명시된 대로 작동하지 않을 수도 있습니다 .

본 설명서의 어떠한 부분도 EIZO Corporation 의 사전 서면 동의 없이는 어떠한 형태 또는 수단으로도 , 전자적 , 기계적 또는 그 외 방법으로 복제되거나 , 검색 시스템 보관 또는 전송될 수 없습니다 . EIZO Corporation 은 해당 정보 수신에 따른 EIZO Corporation 의 동의 없이는 제출된 어떠한 자료 또는 정보도 기밀로 유지할 의무가 없습니다 . 본 설명서는 최신 정보를 제공할 수 있도록 제작되었지만 EIZO 모니터 사양은 예고 없이 변경될 수도 있습니다 .

# <span id="page-2-0"></span>**주의사항**

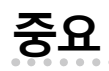

- 이 제품은 본래 배송된 지역에서 사용하도록 특별히 조정되었습니다 . 제품을 해당 지역이 아닌 다른 곳에서 사용할 경우 제품이 사양에 명시된 대로 작동하지 않을 수도 있습니다 .
- 개인의 안전과 올바른 유지보수를 위해 이 섹션과 모니터의 주의 설명문을 주의 깊게 읽으십시오 .

#### **주의 사항의 위치**

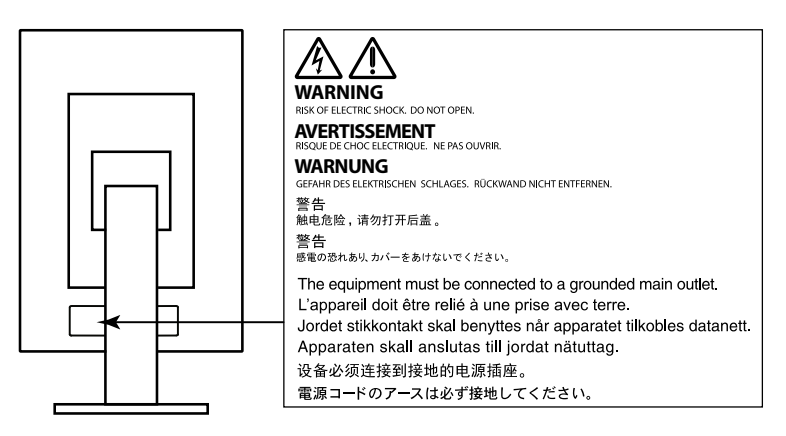

#### **기기의 기호**

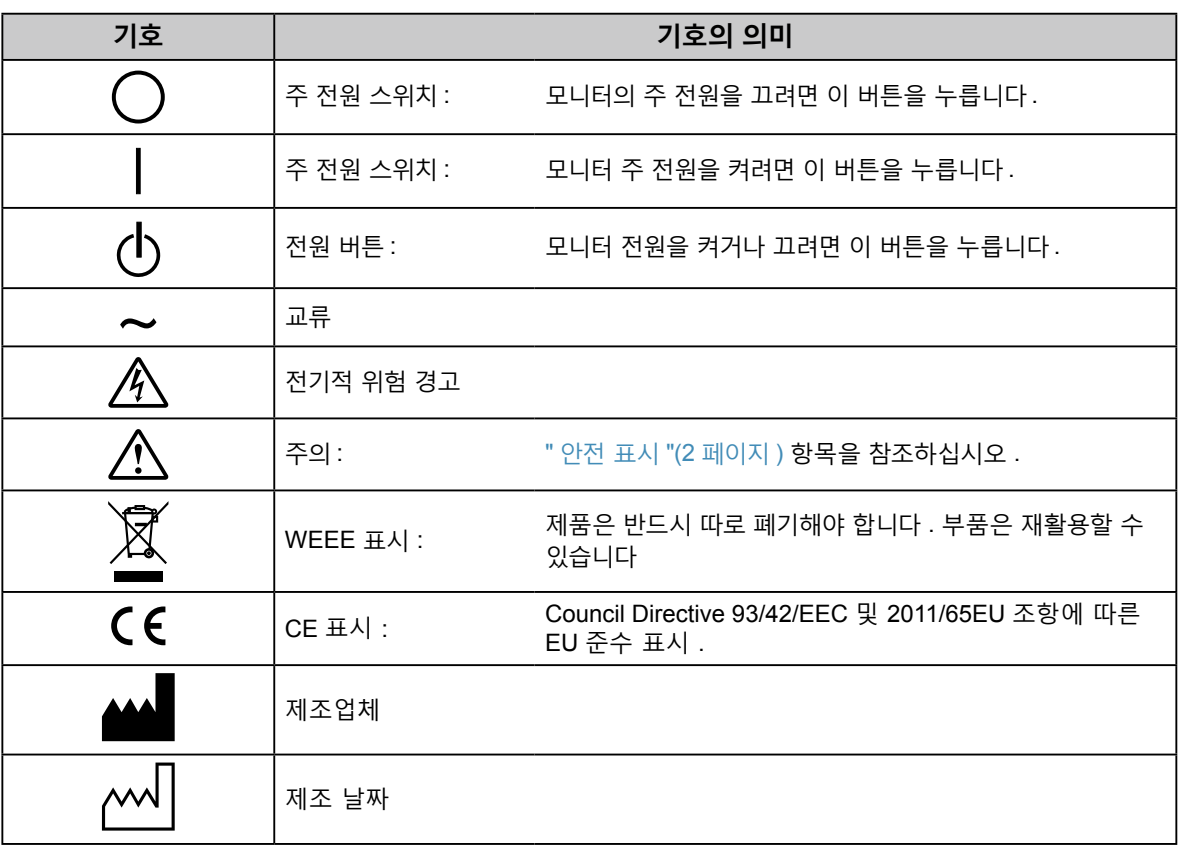

# **경고**

#### **본 제품에서 연기 또는 타는 냄새가 나거나 이상한 소음이 들리면 즉시 모든 전원 코드를 뽑고 가까운 EIZO 대리 점에 문의하십시오 .**

오작동 상태에서 본 제품을 사용할 경우 화재 , 감전 또는 장비 손상이 발생할 수 있습니다 .

#### **캐비닛을 열거나 기기를 개조하지 마십시오 .**

캐비닛을 열거나 기기를 개조하면 화재 , 감전 또는 화상을 초래할 수 있습니다 .

#### **모든 서비스는 전문 서비스 기술자에게 의뢰하십시오 .**

커버를 열어서 이 제품을 직접 수리하려 하지 마십시오 . 이렇게 할 경우 화재 , 감전 또는 장비 손상이 발생할 수 있습니다 .

#### **기기 주변에 작은 물건 또는 액체를 두지 마십시오 .**

환기구를 통해 캐비닛 내부로 작은 물건이 떨어지거나 액체가 흘러들어갈 경우 화재 , 감전 또는 장비 손상이 발생할 수 있습니다 . 작은 물건이나 액체가 캐비닛으로 들어가면 전원 코드를 즉시 뽑으십시오 . 본 제품을 다시 사용하기 전에 전문 서비스 기술자의 점검을 받으십시오 .

#### **기기를 안전하고 단단한 곳에 설치하십시오 .**

부적당한 표면에 기기를 두면 기기가 떨어져서 부상을 입거나 기기가 손상될 수 있습니다 . 기기를 떨어뜨린 경우 전원을 즉시 분리하고 가까운 EIZO 대리점에 조언을 구하십시오 . 손상된 기기를 계속 사용하지 마십시오 . 손상된 기기를 사용하면 화재나 감전 사고가 발생할 수 있습니다 .

#### **본 제품을 적절한 장소에서 사용하십시오 .**

그렇게 하지 않을 경우 화재 , 감전 또는 장비 손상이 발생할 수 있습니다 .

- 옥외에 설치하지 마십시오 .
- 운송 수단 ( 배 , 비행기 , 기차 , 자동차 등 ) 에 설치하지 마십시오 .
- 먼지가 많거나 습한 곳에 설치하지 마십시오 .
- 화면에 물이 튀는 장소에 두지 마십시오 (욕실, 부엌 등).
- 수증기가 직접 화면에 닿는 곳에 설치하지 마십시오 .
- 발열 장치 또는 가습기 근처에 설치하지 마십시오 .
- 직사광선에 노출될 수 있는 곳에 설치하지 마십시오 .
- 인화성 가스가 있는 곳에 두지 마십시오 .
- 부식성 가스 ( 이산화황 , 황화수소 , 이산화질소 , 염소 , 암모니아 , 오존 등 ) 가 있는 환경에 놓지 마십시오 .
- 먼지, 대기 중 부식을 가속하는 성분 ( 염화나트륨, 황 등 ), 전도성 금속 등이 있는 환경에 놓지 마십시오 .

#### **질식 위험을 방지하기 위해 플라스틱 포장 비닐을 유아나 어린이로부터 멀리 치워두십시오 .**

#### **동봉한 전원 코드를 사용하고 국가별 표준 콘센트에 연결하십시오 .**

전원 코드의 정격 전압을 반드시 지켜야 합니다. 그렇게 하지 않을 경우 화재나 감전 사고가 발생할 수 있습니다. 전원 공급 장치 : 100-240Vac 50/60Hz

#### **전원 코드를 분리할 때는 플러그를 단단히 잡고 당기십시오 .**

코드를 잡아당기면 손상되거나 화재 또는 감전 사고가 발생할 수 있습니다.

#### **본 제품은 반드시 접지된 콘센트에 연결해야 합니다 .**

그렇게 하지 않을 경우 화재나 감전 사고가 발생할 수 있습니다 .

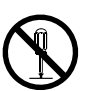

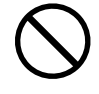

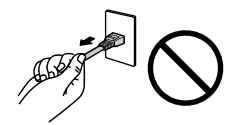

OK

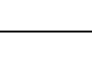

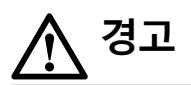

#### **올바른 전압을 사용하십시오 .**

- 이 기기는 특정 전압용으로 설계되었습니다 . "사용 방법" 에 명시된 전압이 아닌 다른 전압에 연결할 경우 화재 또는 감전 사고 발생하거나 장비가 손상될 수 있습니다 . 전원 공급 장치 : 100-240Vac 50/60Hz
- 전원 회로에 과부하가 걸리지 않게 하십시오 . 과부하 시 화재나 감전 사고가 발생할 수 있습니다 .

#### **전원 코드를 조심스럽게 다루십시오 .**

• 기기나 무거운 물체 아래에 코드가 눌리지 않게 하십시오 . • 코드를 당기거나 묶지 마십시오 .

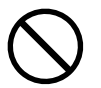

전원 코드가 손상된 경우 해당 코드의 사용을 중지하십시오 . 손상된 코드를 사용하면 화재나 감전 사고가 발생할 수 있습니다 .

#### **전기 안전을 위해 환자가 있는 곳에서는 전원 코드를 연결하거나 분리하지 마십시오 .**

**천둥이 칠 때는 플러그와 전원 코드를 절대로 만지지 마십시오 .** 이 때 전원 코드를 만지면 감전될 수 있습니다 .

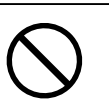

**암 스탠드를 부착할 때는 암 스탠드의 사용 설명서를 참조하고 암 스탠드에 기기를 단단히 설치하십시오 .** 이렇게 하지 않으면 기기가 분리되어 부상을 입거나 장비가 손상될 수 있습니다 . 설치하기 전에 책상이나 벽면 , 또는 암 스탠드가 고정될 그 밖의 위치에 대해 기계적 강도가 적당한지 확인하십시오 . 기기를 떨어뜨린 경우에는 가까운 EIZO 대리점에 조언을 구하십시오 . 손상된 기기를 계속 사용하지 마십시오 . 손상된 기기를 사용하면 화재나 감전 사고가 발생할 수 있습니다 . 틸트 스탠드를 다시 장착할 때 동일한 나사를 사용하여 단단히 조이십시오 .

#### **손상된 LCD 패널을 맨손으로 직접 만지지 마십시오 .**

패널에서 누출될 수 있는 액정은 눈이나 입으로 들어갈 경우 독성이 있습니다 . 피부나 신체의 일부가 패널과 직접 접촉한 경우 철저히 닦아내십시오 . 이상 신체 증상이 발생할 경우 의사의 진찰을 받으십시오 .

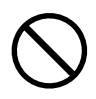

**형광등 백라이트 램프에는 수은이 들어 있으므로 (LED 백라이트 램프 제품에는 수은이 없음 ), 지자체에서 지정 한 방법대로 폐기하십시오 .**

기본 수은에 노출될 경우 신경계에 영향을 미쳐 떨림 , 기억 상실 및 두통 등의 증상을 유발할 수 있습니다 .

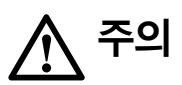

#### **기기를 운반할 때는 조심스럽게 다루십시오 .**

기기 이동 시 전원 코드와 케이블을 분리하십시오 . 연결된 코드와 함께 기기를 옮기는 것은 위험한 행동입니다. 부상을 입을 수도 있습니다 .

#### **지정된 올바른 방법에 따라 기기를 운반하거나 설치하십시오 .**

- 기기를 운반할 때는 아래 그림과 같이 단단히 잡으십시오 .
- 크기가 30 인치 이상인 모니터는 무겁습니다 . 모니터를 개봉 및 / 또는 운반할 때는 최소 두 사람이 함께 작업해야 합니다 .

기기를 떨어뜨릴 경우 부상을 입거나 장비가 손상될 수 있습니다 .

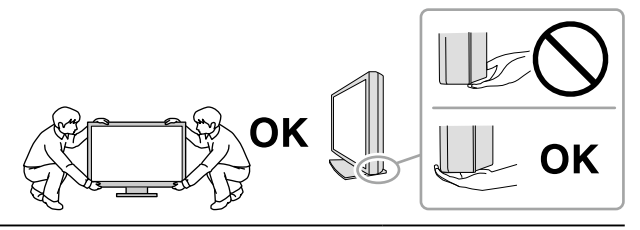

#### **캐비닛의 환기구를 막지 마십시오 .**

- 환기구 위에 물건을 올려 놓지 마십시오 .
- 본 제품을 밀폐된 공간에 설치하지 마십시오 .
- 본 제품을 눕히거나 뒤집어서 사용하지 마십시오 .

환기구가 막히면 공기가 제대로 순환되지 않아 화재 , 감전 또는 장비 손상이 발생할 수 있습니다 .

#### **젖은 손으로 플러그를 만지지 마십시오 .**

이렇게 할 경우 감전될 수 있습니다 .

#### **쉽게 접근할 수 있는 콘센트를 사용하십시오 .**

그렇게 해야 사고 발생 시 신속하게 전원 코드를 뽑을 수 있습니다 .

**전원 플러그와 모니터의 환기구를 정기적으로 청소하십시오 .** 플러그에 먼지, 물 또는 오일이 있으면 화재가 발생할 수 있습니다.

#### **청소하기 전에 기기의 플러그를 뽑으십시오 .**

전원 콘센트에 플러그가 꽂힌 상태로 기기를 청소하면 감전될 수 있습니다 .

**장기간 기기를 사용하지 않을 예정인 경우 안전을 유지하고 전기를 절약하기 위해 전원 스위치를 끄고 나서 벽 콘센트에서 전원 코드를 분리하십시오 .**

**이 제품은 환자 환경에만 적합할 뿐 환자와의 접촉용으로 적합하지 않습니다 .**

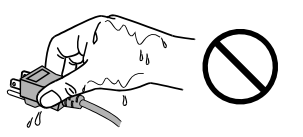

# <span id="page-6-0"></span>**이 모니터에 대한 알림**

#### **용도**

이 제품은 교육을 받은 의료인의 검토 , 분석 및 진단용으로 디지털 영상을 표시하고 보는 데 사용하기 위한 것입니다 .

#### **주의**

- 이 제품을 설명서에 기재된 용도가 아닌 다른 용도로 사용할 경우 보증이 적용되지 않을 수 있습니다.
- 이 설명서에 명시된 사양은 다음이 사용될 때만 적용됩니다 .
	- 제품과 함께 제공된 전원 코드
	- 당사에서 지정한 신호 케이블
- 이 제품과 함께 당사에서 제조하거나 지정한 제품 ( 옵션 ) 만 사용하십시오 .

#### **설치 요구사항**

- " 주의사항 "(3 페이지) 을 자세히 읽고 항상 지침을 따르십시오.
- 모니터를 랙에 설치할 경우 모니터 측면 , 뒷면 , 상단의 공간이 충분한지 확인하십시오 .

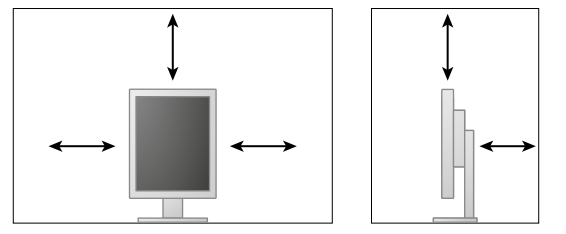

- 빛이 화면을 방해하지 않도록 모니터를 배치하십시오 .
- 래커로 코팅된 책상에 이 제품을 놓을 경우 고무 성분 때문에 색상이 스탠드 바닥에 달라붙을 수 있습니다 . 사용 전 책상의 표면을 확인하십시오 .

#### **유지보수**

- 모니터에서 표시되는 화질은 입력 신호의 품질 수준 및 제품의 성능 저하에 따른 영향을 받습니다 . 사용 환경에 따라서 의료 표준 / 지침을 준수하여 일일 검사 및 정기 항상성 테스트를 수행할 것을 권장합니다 . RadiCS 모니터 화질 조정 소프트웨어를 사용하여 의료 표준 / 지침에 맞는 높은 수준의 전체 화질 조정을 수행할 수 있습니다 .
- 전기 부품의 성능이 안정화되는 데 대략 15 분이 소요됩니다 . 모니터 전원을 켠 후 또는 모니터가 절전 모드에서 복구된 후 15 분이 경과될 때까지 기다렸다가 모니터를 조정하십시오 .
- 장기간 사용으로 인한 조도 변화를 줄이고 안정적인 표시 상태를 유지하려면 모니터를 조금 낮은 밝기로 설정해야 합니다 . 항상성 테스트를 정기적으로 수행하고 . 필요할 경우 보정하십시오 . 자세한 내용은 사용 설명서의 RadiCS/RadiCS LE 모니터 품질 제어 소프트웨어 항목을 참조하십시오 .
- 통합 전면 센서의 측정 정확도를 유지하려면 RadiCS/RadiCS LE 를 사용하여 정기적으로 상대조정을 수행하십시오 .
- 시간이 경과할수록 부품 ( 예를 들어 , LCD 패널 ) 성능이 저하될 수 있습니다 . 정상적으로 작동을 하는지 정기적으로 검사하십시오 .
- 동일 영상을 장시간 표시하고 나서 화면 영상을 변경하는 경우 잔상이 나타날 수 있습니다. 화면 보호기나 절전 기능을 사용하여 동일 영상이 장시간 표시되지 않도록 하십시오 .
- 모니터를 장시간 사용할 경우 어두운 얼룩, 즉 번인 (burn-in) 현상이 나타날 수 있습니다. 모니터 수명을 극대화하려면 모니터를 정기적으로 꺼주는 것이 좋습니다 .
- LCD 패널의 백라이트 수명은 정해져 있습니다 . 화면이 어두워지거나 깜박이기 시작하면 가까운 EIZO 대리점에 문의하십시오 .
- 화면에 결함이 있는 불량 픽셀이나 소량의 밝은 점이 보일 수도 있습니다 . 이는 패널 자체의 특성으로 인한 것일 뿐 제품의 오작동이 아닙니다 .
- 패널이나 프레임 가장자리를 강하게 누르지 마십시오 . 이렇게 하면 간섭 패턴 등 표시 오작동이 발생할 수 있습니다 . 패널에 지속적으로 압력을 가할 경우 패널의 성능이 저하되거나 패널이 손상될 수 있습니다 . 패널에 압력을 가한 자국이 남아 있는 경우에는 모니터를 흑백 화면 상태로 두십시오 . 증상이 사라질 수 있습니다 .
- 날카로운 물체로 패널에 상처를 내거나 누르지 마십시오 . 이렇게 하면 패널이 손상될 수 있습니다 . 패널에 상처가 날 수 있으므로 휴지로 닦지 마십시오 .
- 모니터를 저온 환경에서 실내로 가져온 경우 또는 실내 온도가 급격히 상승하는 경우에는 모니터 내부 또는 외부 표면에서 결로 현상이 발생할 수 있습니다 . 이 경우에는 모니터를 켜지 마십시오 . 대신에 결로 현상이 사라질 때까지 기다리십시오 . 그렇지 않으면 모니터가 손상될 수 있습니다 .

#### **청소**

모니터를 항상 새 제품 같은 상태로 유지하고 작동 수명을 연장하기 위해서는 모니터를 정기적으로 청소하는 것이 좋습니다 .

#### **주의**

- 화학 물질을 자주 사용하지 마십시오 . 알코올이나 소독액 같은 화학 물질은 캐비닛 또는 패널의 광택 변화 , 변색 및 바램 또는 영상 품질 저하의 원인이 될 수 있습니다 .
- 시너 , 벤젠 , 왁스 또는 연마성 세제를 절대로 사용하지 마십시오 . 이러한 물질은 캐비닛 또는 패널을 손상시킬 수 있습니다 .
- 화학 물질이 모니터에 직접 들어가지 않도록 하십시오 .

**참고**

• 캐비닛 및 패널 표면 청소용으로 ScreenCleaner( 옵션 ) 를 권장합니다 .

캐비닛이나 패널 표면의 먼지는 물이나 아래에 나열된 화학 물질 중 하나를 살짝 묻힌 부드러운 천으로 살짝 닦아내십시오 .

#### **청소용으로 사용할 수 있는 화학 물질**

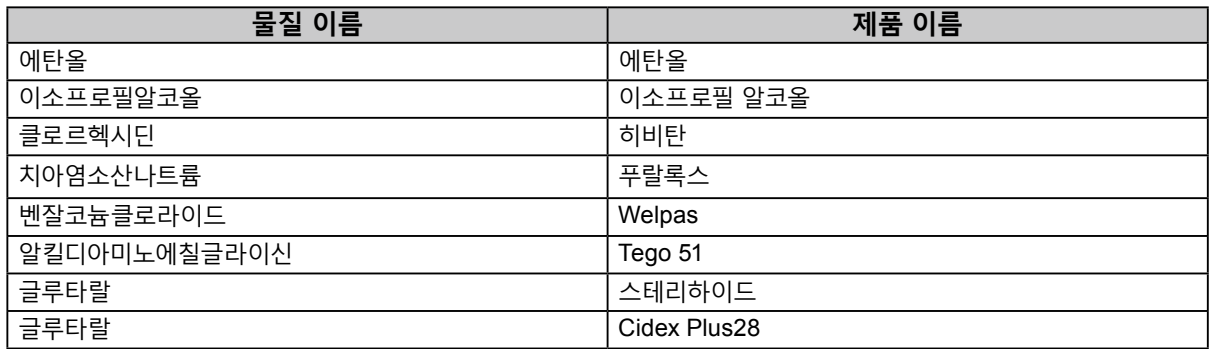

#### **모니터를 편안하게 사용하려면**

- 장시간 모니터를 응시하면 눈이 피로해집니다 . 1 시간마다 10 분 정도 휴식을 취하십시오 .
- 적절한 거리와 각도에서 화면을 보십시오 .

# 내용

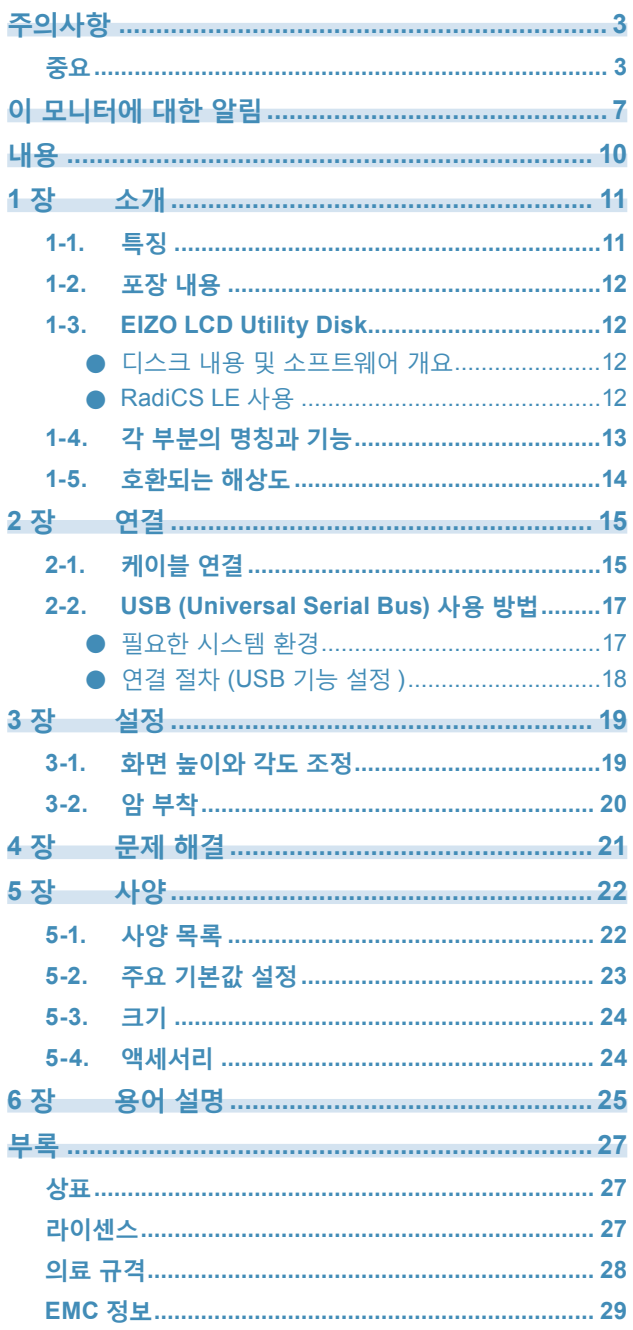

 $\alpha$ 

# <span id="page-10-0"></span>**1 장 소개**

EIZO 컬러 LCD 모니터를 구입해 주셔서 대단히 감사합니다 .

### 1-1. **특징**

- 21.3 인치
- 300 만 픽셀 ( 세로 : 1536 × 2048 도트 (H × V)) 해상도 지원
- 하이 콘트라스트 (high-contrast) 패널 (1500:1) 사용 선명한 이미지 표시
- DisplayPort 에 적합 (8 비트 또는 10 비트에 적합 , 오디오 신호에는 적합하지 않음 )
- DisplayPort 케이블을 이용하여 여러 대의 모니터를 연결할 수 있는 데이지 체인 기능이 내장되어 있습니다 .

그래픽 보드를 지원하는 DisplayPort1.2 가 필요합니다 . 자세한 내용은 EIZO 웹 사이트를 참조하십시오 . <http://www.eizoglobal.com>

- CAL 스위치 기능을 통해 표시된 이미지에 최적화된 화면 모드를 선택할 수 있습니다 . 설치 설명서 (CD-ROM 에 있음 ) 를 참조하십시오 .
- 선택형 화면으로 , DICOM(25 페이지 ) Part 14 를 준수합니다 .
- 모니터를 조정하고 조정 내역을 관리하는 데 사용되는 화질 조정 소프트웨어 "RadiCS LE" 가 포함되어 있습니다 .

"1-3. EIZO LCD Utility Disk"(12 페이지 ) 를 참조하십시오 .

- 절전 기능 이 제품에는 절전 기능이 장착되어 있습니다 .
	- 주 전원이 꺼진 경우 전력 소비량은 0W 주 전원 스위치가 장착되어 있습니다 . 모니터를 사용하지 않을 때는 주 전원을 꺼서 전원을 완전히 차단시킬 수 있습니다 .
	- Presence Sensor( 존재 센서 ) 모니터 전면 센서는 사람의 움직임을 감지합니다 . 사람이 모니터로부터 멀리 이동할 경우 모니터가 절전 모드로 자동 전환되어 화면에 이미지가 표시되지 않습니다 . 따라서 전원 소비량이 감소됩니다 . 설치 설명서 (CD-ROM 에 있음 ) 를 참조하십시오 .
- 높이가 낮으며 가벼운 디자인
- 수명이 긴 LED 백라이트 LCD 패널

• 내장된 외광 센서

환경에 따라 독립 실행형 조도계로 측정한 것과는 다른 값이 센서에 표시될 수도 있습니다 . 이 센서를 사용하려면 품질 조절 소프트웨어인 "RadiCS/RadiCS LE" 가 필요하며 해당 메뉴에서 사용자가 조작을수행하여 측정을 시작합니다 . 측정된 값과 측정 실행 방법에 대한 자세한 내용은 RadiCS/RadiCS LE 사용 설명서 (CD-ROM 에 있음 ) 를 참조하십시오

### <span id="page-11-0"></span>1-2. **포장 내용**

포장 상자 안에 다음 항목이 모두 들어 있는지 확인하십시오 . 빠지거나 손상된 항목이 있으면 가까운 EIZO 대리점에 문의하십시오 .

**참고**

• 나중에 모니터를 이동하거나 운반할 경우에 대비하여 포장 상자와 재료를 잘 보관하십시오 .

- 모니터
- 전원 코드

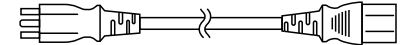

• 디지털 신호 케이블 : PP300 DisplayPort – DisplayPort

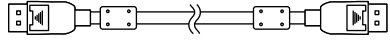

• 디지털 신호 케이블 : DD300DL DVI-DVI (Dual Link)

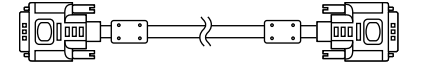

• USB 케이블 : UU300

 $F = \frac{1}{2}$ 

- EIZO LCD Utility Disk(CD-ROM)
- 사용 방법 ( 이 설명서 )

## 1-3. **EIZO LCD Utility Disk**

이 제품과 함께 "EIZO LCD Utility Disk" (CD-ROM) 가 제공됩니다 . 다음 표에는 디스크에 수록된 내용과 소프트웨어 프로그램에 대한 간략한 설명이 나와 있습니다 .

#### **● 디스크 내용 및 소프트웨어 개요**

이 디스크에는 조정용 응용 프로그램 소프트웨어와 설치 설명서가 들어 있습니다 . 소프트웨어 시작 절차나 파일 액세스 절차는 디스크에 수록된 Readme.txt 파일을 참조하십시오 .

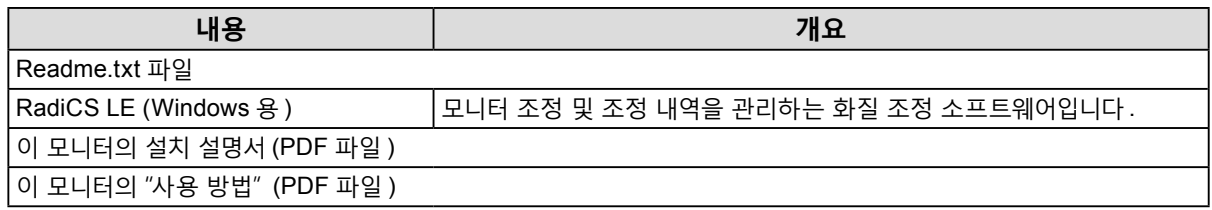

#### **● RadiCS LE 사용**

RadiCS LE 의 설치 및 사용은 디스크의 사용 설명서를 참조하십시오 . 이 소프트웨어를 사용할 때는 제공된 USB 케이블을 사용하여 PC 를 모니터에 연결해야 합니다 ("2-2. USB (Universal Serial Bus) 사용 방법 "(17 페이지 ) 를 참조하십시오 ).

**참고**

• DDC 통신을 사용하면 USB 케이블 없이 RadiCS LE 를 사용할 수 있습니다 ( 기본 설정으로 작동합니다 ). DDC 통신 구성 방법에 대한 상세한 정보는 설치 설명서를 참조하십시오 (CD-ROM 으로 제공 ).

## <span id="page-12-0"></span>1-4. **각 부분의 명칭과 기능**

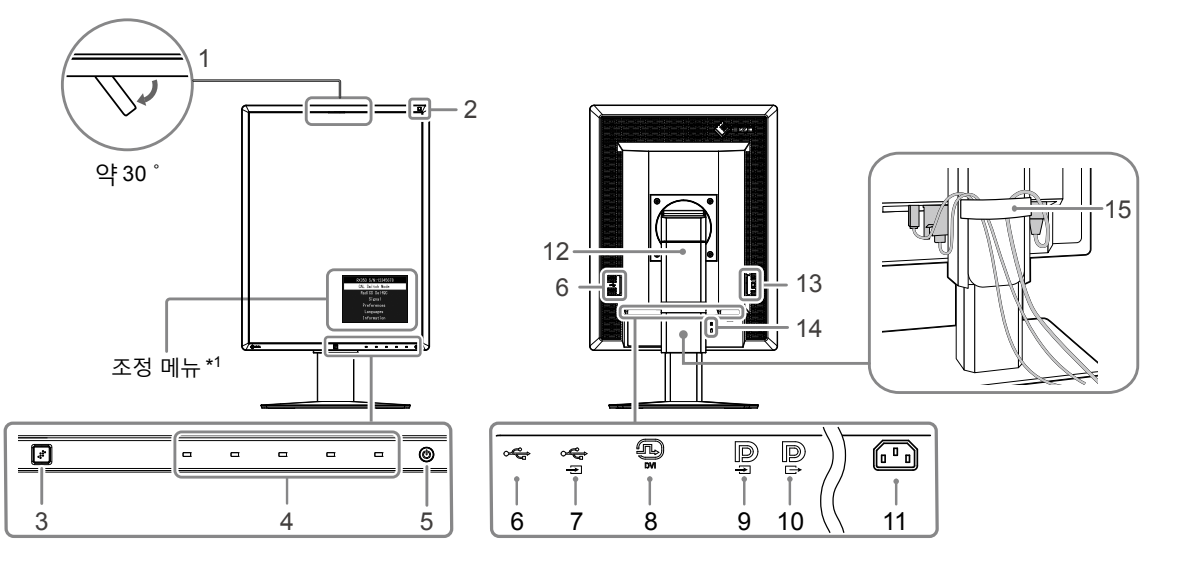

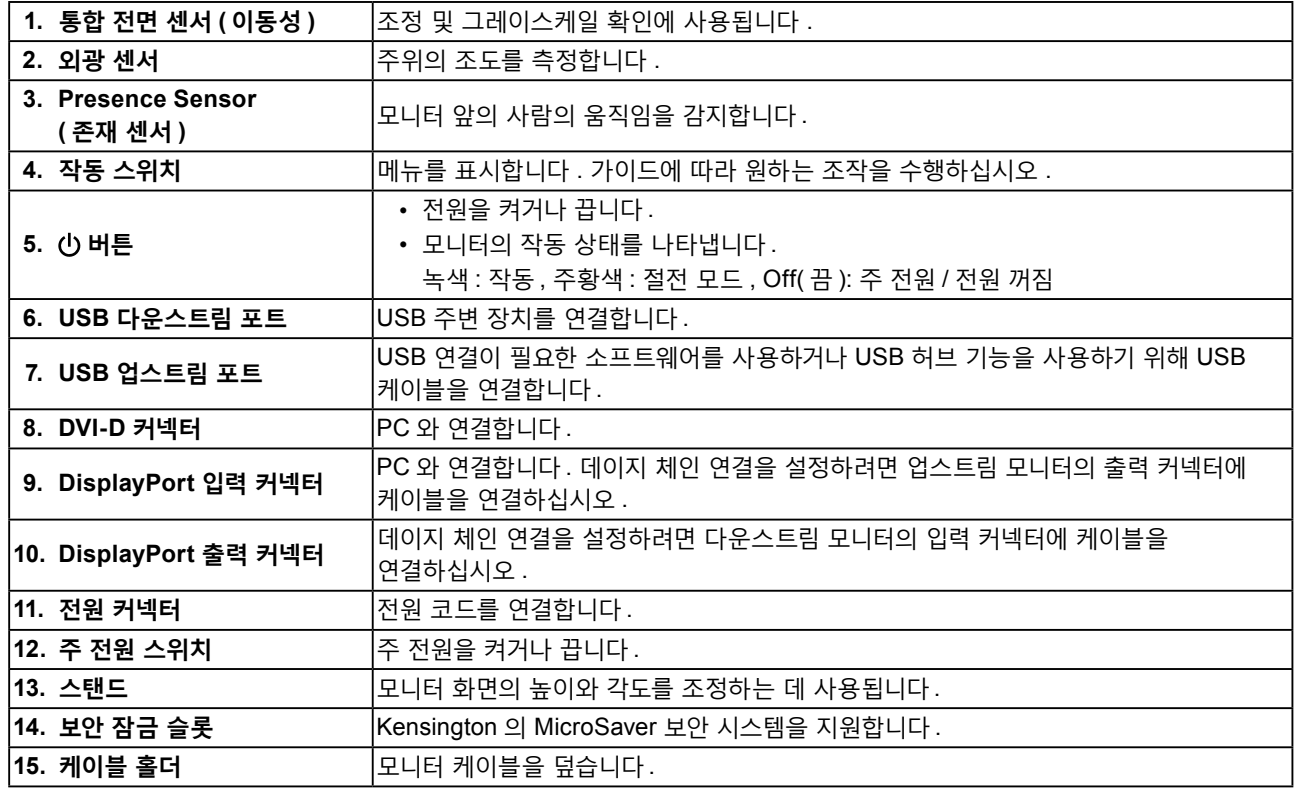

\*1 사용 방법은 설치 설명서를 참조하십시오 (CD-ROM 에 있음 ).

## <span id="page-13-0"></span>1-5. **호환되는 해상도**

모니터에서 지원하는 해상도는 다음과 같습니다 .

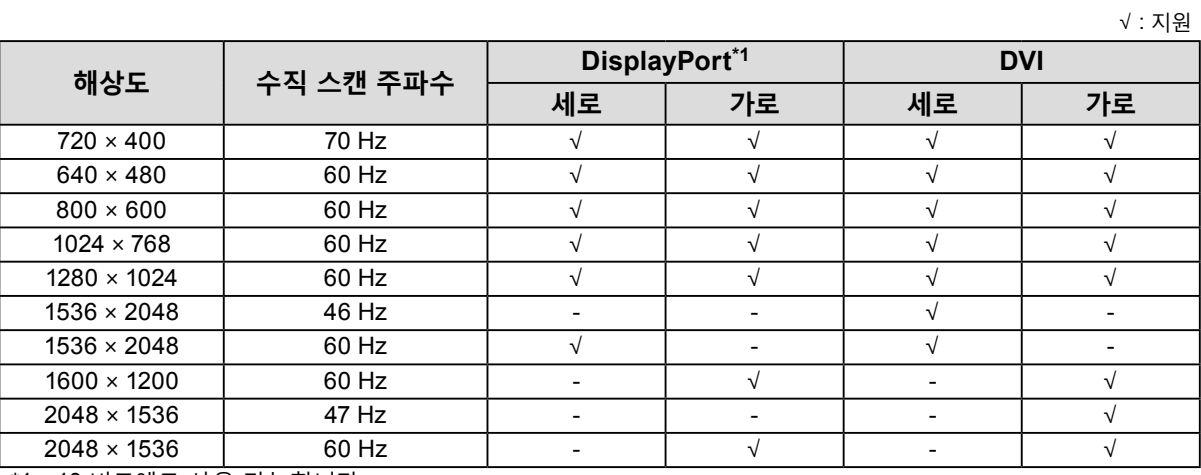

. . . . . . . . . . . . . . . . . . .

\*1 10 비트에도 사용 가능합니다 .

# <span id="page-14-0"></span>**2 장 연결**

### **2-1. 케이블 연결**

#### **주의**

- 모니터와 PC 의 전원이 꺼져 있는지 확인합니다 .
- 사용 중인 모니터를 본 모니터로 교체하는 경우에는 반드시 PC 의 해상도 및 수직 스캔 주파수 설정을 본 모니터에서
- 사용할 수 있는 설정으로 변경해 주십시오 . PC 를 연결하기 전에 호환되는 해상도 표를 참조하십시오 .

#### **1. 모니터 화면을 시계 방향으로 90˚ 돌립니다 .**

가로 상태가 기본 모니터 방향입니다 .

#### **주의**

• 모니터 화면을 켜기 전 가장 높은 위치로 올리십시오 .

#### **2.신호 케이블을 연결합니다 .**

커넥터의 모양을 확인하고 케이블을 연결하십시오 . DVI 케이블을 연결한 후 잠금부를 조여서 커넥터를 고정하십시오 .

#### **모니터 한 대 연결**

#### **주의**

• 모니터의 DisplayPort 커넥터는 입력 D 및 출력 D 으로 구성됩니다 . 모니터를 한 대만 사용하는 경우 , 입력 커넥터  $\overline{D}$  에 케이블을 연결하십시오 .

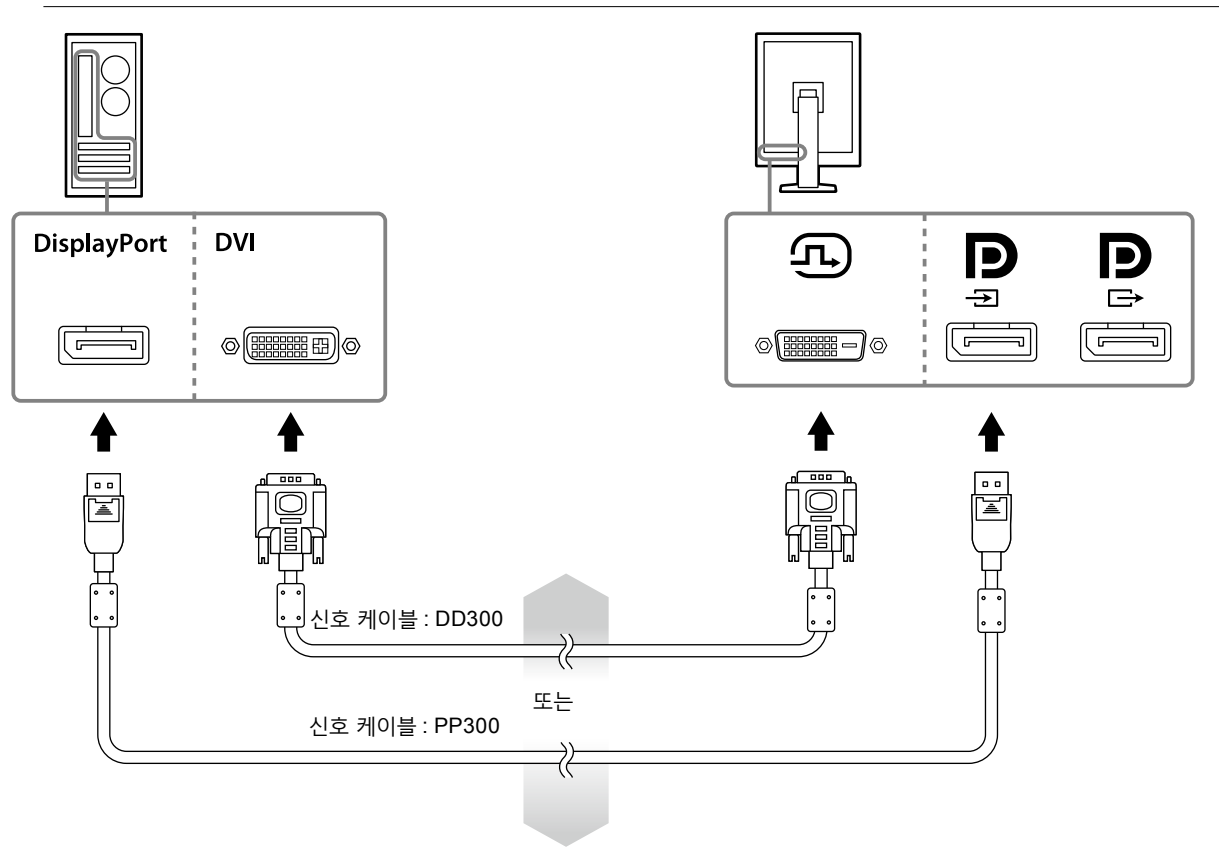

**주의**

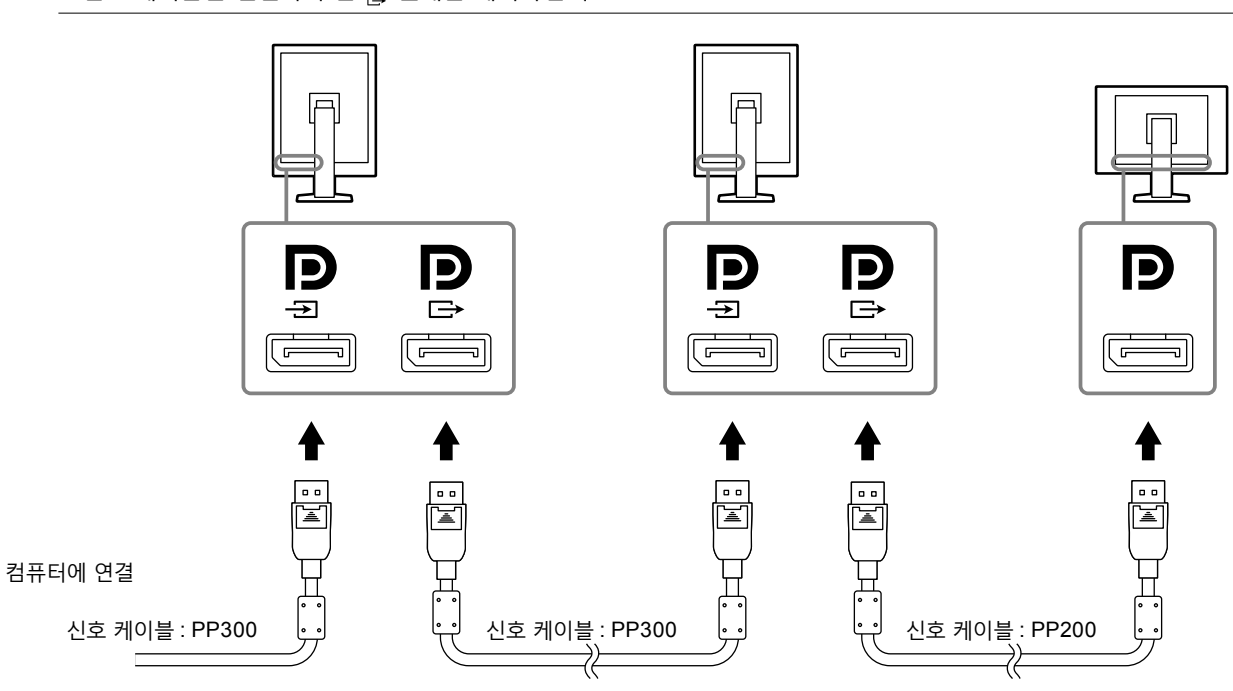

http://www.eizoglobal.com • 신호 케이블을 연결하기 전  $\overline{P}$  덮개를 제거하십시오 .

**여러 대의 PC 연결**

**데이지 체인 연결 설정** 신호 케이블 : DD300 신호 케이블 : PP300

• 데이지 체인 연결에 사용할 수 있는 모니터와 그래픽 보드에 대한 자세한 설명은 EIZO 웹 사이트를 방문하십시오 :

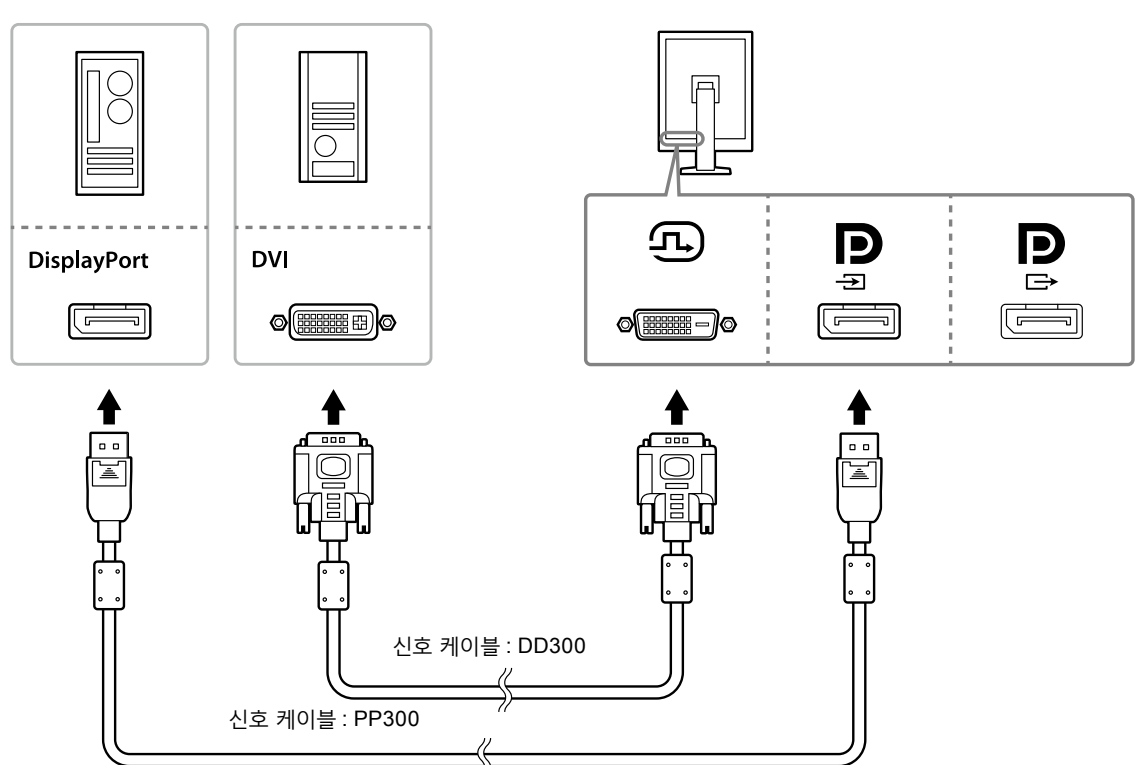

입력 신호를 전환하는 방법에 대한 자세한 정보는 설치 설명서를 참조하십시오 (CD-ROM 으로 제공 ).

#### <span id="page-16-0"></span>**3. 모니터의 전원 커넥터와 콘센트에 전원 코드를 꽂습니다 .**

#### **4. RadiCS LE <sup>를</sup> 사용하는 경우 USB 케이블을 연결합니다 .**

USB 업스트림 포트 연결 방법에 대한 자세한 설명은 "2-2. USB (Universal Serial Bus) 사용 방법 "(17 페이지 ) 를 참조하십시오 .

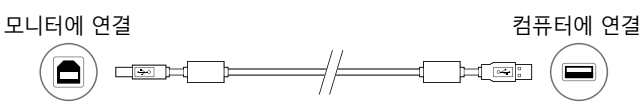

**참고**

• DDC 통신을 사용하면 USB 케이블 없이 RadiCS LE 를 사용할 수 있습니다 ( 기본 설정으로 작동합니다 ). DDC 통신 구성 방법에 대한 상세한 정보는 설치 설명서를 참조하십시오 (CD-ROM 으로 제공 ).

#### **5.모니터의 전원을 켜려면 <sup>을</sup> 터치하십시오 .**

모니터의 전원 표시등이 녹색으로 켜집니다 .

#### **6.PC <sup>를</sup> 켭니다 .**

화면 이미지가 나타납니다 .

만일 이미지가 나타나지 않으면 "4 장 문제 해결 "(21 페이지 ) 에서 추가 정보를 참조하십시오 .

#### **주의**

• 절전 효과를 최대한 높이려면 전원 버튼을 끄는 것이 좋습니다 . 모니터를 사용하지 않는 경우에는 주 전원을 끄거나 전원 플러그를 분리하여 전원을 완전히 차단시킬 수 있습니다 .

**참고**

- 모니터의 수명을 최대한 늘리고 휘도 저하와 전력 소비를 최소화하려면 계속하여 다음을 수행하십시오 . - 컴퓨터의 절전 기능을 사용하십시오 .
- 사용을 마친 후에는 모니터와 PC 의 전원을 끄십시오 .

### **2-2. USB (Universal Serial Bus) 사용 방법**

본 모니터에는 USB 호환 허브가 있습니다 . USB 호환 PC 또는 다른 USB 허브에 연결하는 경우 본 모니터는 USB 허브로 작동하므로 USB 주변 장치를 연결할 수 있습니다 .

#### **● 필요한 시스템 환경**

- USB 포트 장착 PC 또는 USB 호환 PC 에 연결된 다른 USB 허브
- Windows 8.1/Windows 8/Windows 7/Windows Vista/Windows XP 또는 Mac OS X 10.2 이상
- USB 케이블

#### **주의**

- 본 모니터는 사용하는 PC, OS 또는 주변 장치에 따라서 작동하지 않을 수 있습니다 . 주변 장치의 USB 호환성에 대한 안내는 해당 제조업체에 문의하십시오 .
- USB 다운스트림 포트에 연결된 장치는 모니터가 절전 모드에 있는 경우 또는 모니터의 전원 버튼이 Off 인 경우에만 작동합니다 . 따라서 모니터의 전력 소비량은 절전 모드에 있는 경우에도 연결된 장치에 따라서 차이가 있습니다 .
- 주 전원 스위치가 Off 인 경우 , USB 포트에 연결된 장치는 작동하지 않습니다 .

### <span id="page-17-0"></span>**● 연결 절차 (USB 기능 설정 )**

- 1. 우선 신호 케이블을 사용하여 PC 와 모니터를 연결한 후 PC 를 켭니다 .
- 2. USB 호환 PC( 또는 다른 USB 허브 ) 의 USB 다운스트림 포트와 모니터의 USB 업스트림 포트 사이에 공급된 USB 케이블을 연결하십시오 . USB 허브 기능은 USB 케이블 연결 후 자동으로 설정됩니다 .
- 3. 모니터의 USB 다운스트림 포트에 USB 주변 장치를 연결하십시오 .

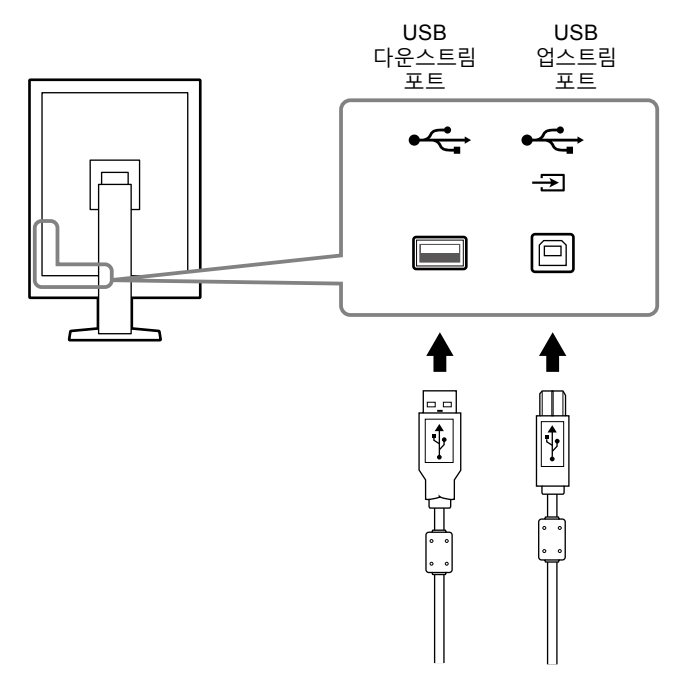

# <span id="page-18-0"></span>**3 장 설정**

## **3-1. 화면 높이와 각도 조정**

모니터의 왼쪽과 오른쪽 가장자리를 양손으로 잡고 화면 높이 , 기울기 및 회전축을 작업하기에 가장 편안한 상태로 조정합니다 .

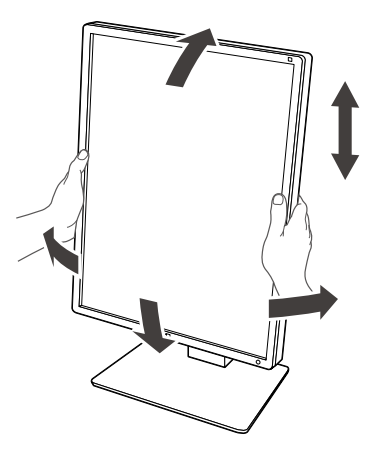

#### **주의**

• 조정을 완료한 후 , 케이블이 올바르게 연결된 것을 확인하고 케이블 홀더를 통해서 배치합니다 .

### <span id="page-19-0"></span>**3-2. 암 부착**

스탠드 섹션을 제거하면 별매의 암 ( 또는 별매의 스탠드 ) 을 부착할 수 있습니다 . 지원하는 별매의 암 ( 또는 별매의 스탠드 ) 에 대한 안내는 EIZO 웹 사이트를 참조하십시오 : http://www.eizoglobal.com

#### **주의**

- 암 또는 스탠드를 부착하는 경우에는 해당 사용 설명서의 설명에 따르십시오 .
- 다른 제조업체의 암 또는 스탠드를 사용하는 경우에는 다음과 같은 사항을 미리 확인하여 VESA 표준에 맞도록 하나를 선택합니다 .
	- 나사 구멍 사이의 간격 : 100 mm × 100 mm
- 암 또는 스탠드의 VESA 마운트 , 외부 크기 : 122 mm x 122 mm 미만
- 모니터 본체 ( 스탠드 제외 ) 및 케이블과 같은 부착물의 중량을 지지할 수 있는 충분한 강도입니다 .
- 다른 제조업체의 암 또는 스탠드를 사용하는 경우에는 다음과 같은 나사를 사용하여 고정합니다 .
- 스탠드를 모니터에 고정하는 나사
- 암 또는 스탠드를 사용하는 경우에는 다음과 같은 모니터 기울기 각도에 맞도록 부착합니다 . - 위쪽 45˚, 아래쪽 45˚
- 암 또는 스탠드를 부착한 후에 케이블을 연결합니다 .
- 제거한 스탠드를 상하로 이동시키지 마십시오 . 사용자가 다치거나 장치가 손상될 수 있습니다 .
- 모니터 및 암 또는 스탠드는 무겁습니다 . 떨어뜨리는 경우 사용자가 다치거나 장치가 손상될 수 있습니다 .

#### **절차**

**1. 안정적인 표면에 펼쳐 놓은 부드러운 <sup>천</sup> 위에 패널 표면이 아래 쪽을 향하게 하여 LCD 모니터를 놓습니다 .**

#### **2.스탠드를 제거합니다 .**

드라이버를 준비합니다 . 드라이버를 사용하여 장치와 스탠드를 고정하는 나사 (4 개 ) 를 풉니다 .

#### **3. 모니터에 <sup>암</sup> 또는 스탠드를 부착합니다 .**

나사를 조여서 장치와 스탠드를 고정시킵니다 .

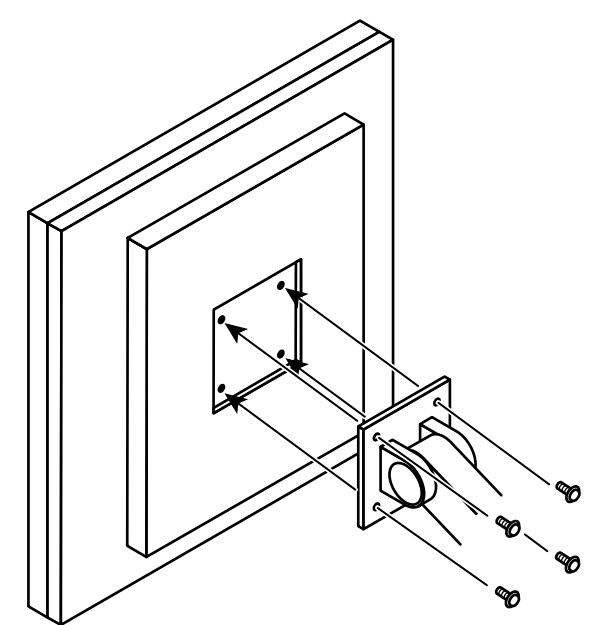

<span id="page-20-0"></span>**4 장 문제 해결**

제안된 해결 방법을 적용한 후에도 문제가 해결되지 않으면 가까운 EIZO 대리점에 문의해 주십시오 .

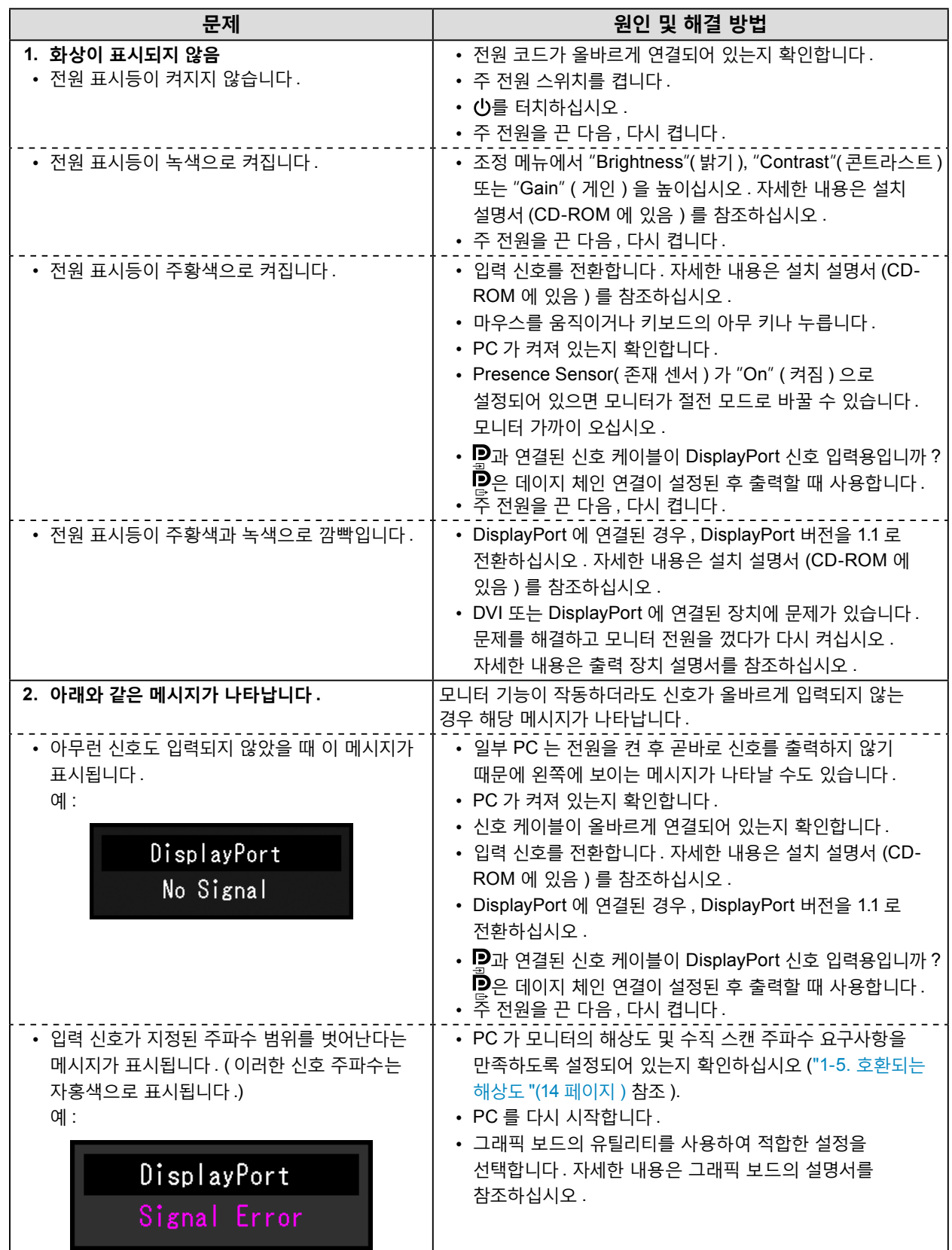

# <span id="page-21-0"></span>**5 장 사양**

## **5-1. 사양 목록**

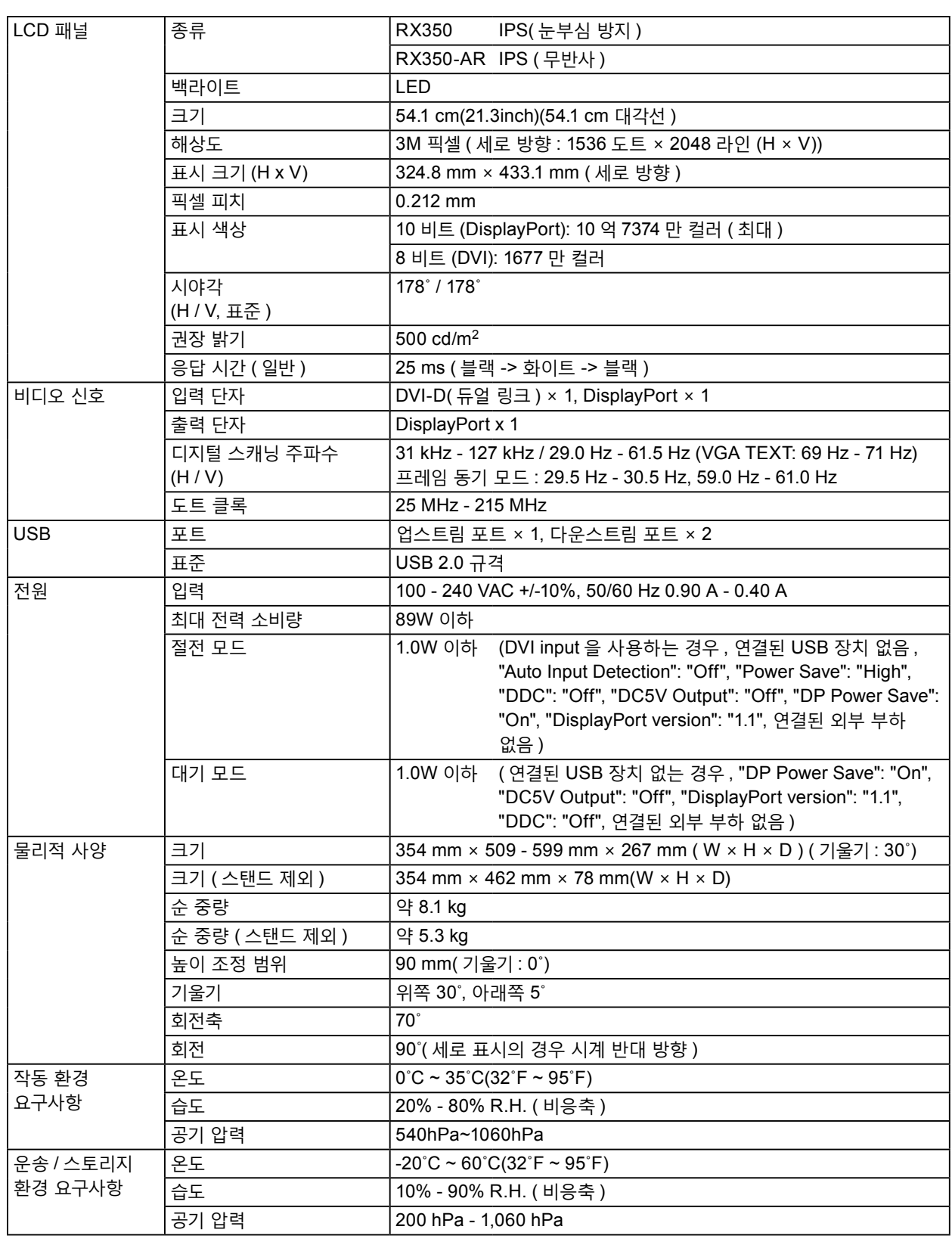

. . . . . . . . . . . . . . . . . .

## <span id="page-22-0"></span>**5-2. 주요 기본값 설정**

#### **CAL Switch Mode: 공장 기본값 표시 설정은 DICOM 모드입니다 .**

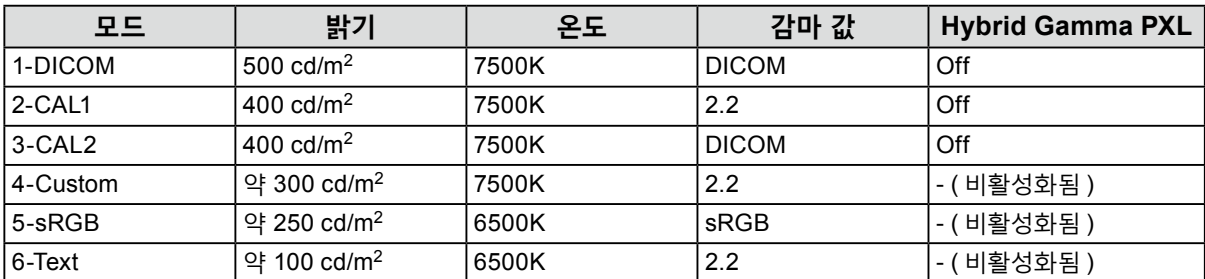

. . . . . . . . . . . . . . .

#### **기타**

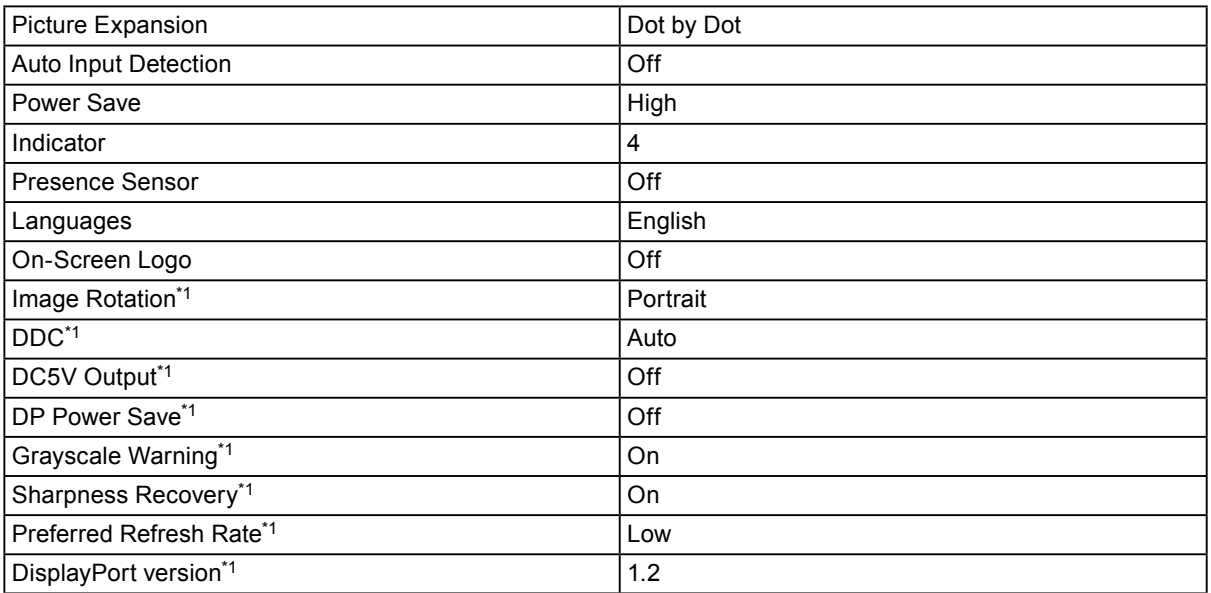

\*1 본 메뉴는 "Monitor Reset" 을 사용하여 초기화할 수 없습니다 . 설치 설명서 (CD-ROM 에 있음 ) 를 참조하십시오 .

<span id="page-23-0"></span>**5-3. 크기**

단위 : mm

 $\sim$  0.0

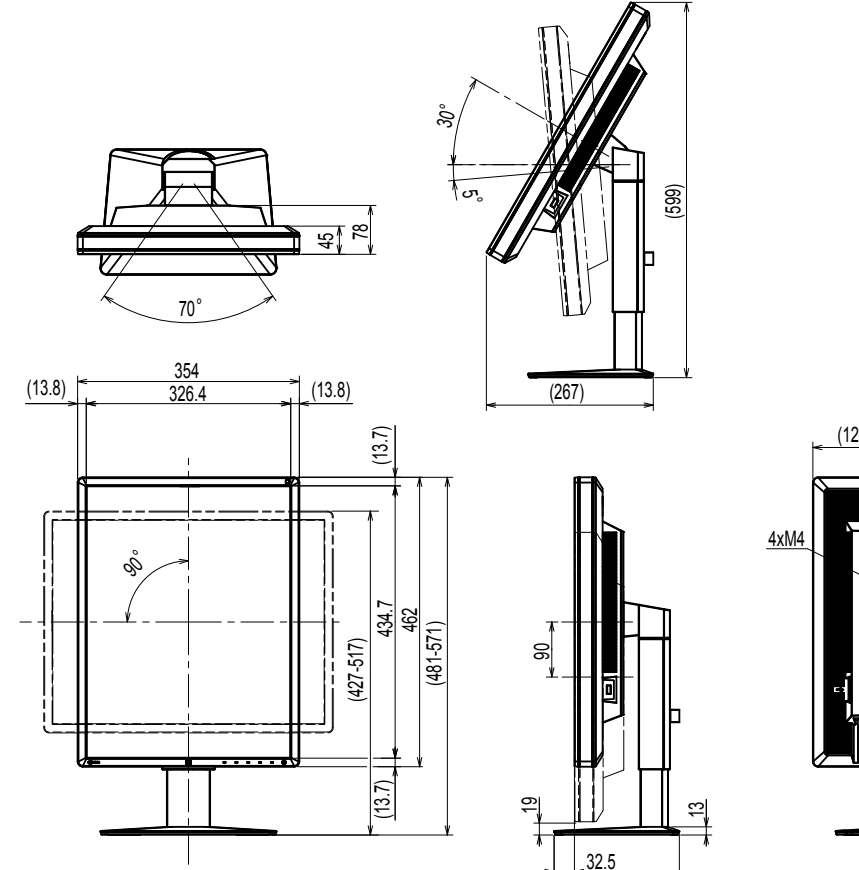

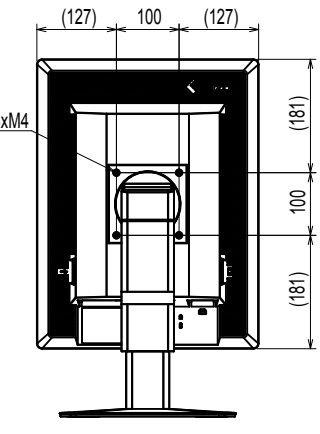

## **5-4. 액세서리**

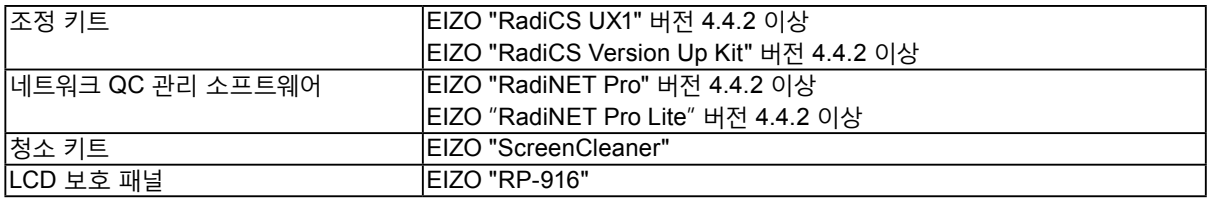

200

최신 호환 그래픽 보드에 대한 정보와 부속품에 대한 최신 정보는 Eizo 웹 사이트를 참조하십시오 . http://www.eizoglobal.com

#### <span id="page-24-0"></span>**DDC(Display Data Channel: 표시 데이터 채널 )**

VESA 는 PC 와 모니터 간에 설정 정보 등을 서로 주고 받기 위한 표준화를 제공합니다 .

#### **DICOM(Digital Imaging and Communication in Medicine: 의료용 디지털 영상 및 통신 )**

DICOM 표준은 미국 방사학회 (American College of Radiology) 와 미국 전기공업회 (National Electrical Manufacturer' s Association) 에서 개발했습니다 . DICOM 호환 장치 연결을 통해 의료 영상과 정보를 전송할 수 있습니다 . DICOM, Part 14 문서에는 디지털 그레이스케일 의료 영상 표시에 대해 정의되어 있습니다 .

#### **DisplayPort**

VESA 에 따라 표준화된 이미지 신호용 인터페이스 표준입니다 . 기존의 DVI 와 아날로그 인터페이스를 교체할 목적으로 개발되었으며 DVI 에서 지원되지 않는 고해상도 신호와 소리 신호를 전송할 수 있습니다 . 10 비트 색상 , 저작권 보호 기술 , 긴 케이블 등을 지원하며 커넥터의 크기가 표준형 및 소형으로 표준화되어 있습니다 .

#### **DVI(Digital Visual Interface)**

DVI 는 디지털 인터페이스 표준입니다 . DVI 를 사용하면 PC 의 디지털 데이터를 손실 없이 직접 전송할 수 있습니다 .

이 방식에는 TMDS 전송 시스템과 DVI 커넥터가 사용됩니다 . DVI 커넥터에는 두 가지 종류가 있습니다 . 하나는 디지털 신호 입력 전용 DVI-D 커넥터이며 , 다른 하나는 디지털 및 아날로그 신호 입력에 모두 사용할 수 있는 DVI-I 커넥터입니다 .

#### **DVI DMPM(DVI Digital Monitor Power Management: 디지털 모니터 전원 관리 )**

DVI DMPM 은 디지털 인터페이스 절전 기능입니다 . "작동 모드" 와 "절전 모드" 는 모니터의 절전 모드로서 DVI DMPM 의 필수 요소입니다 .

#### **Gain( 게인 )**

빨간색 , 녹색 및 파란색에 대한 각 색상 매개변수를 조정하는 데 사용합니다 . LCD 모니터는 빛이 패널 색상 필터를 통과함으로써 색상이 표시됩니다 . 빨간색 , 녹색 , 파란색이 세 가지 기본 색상입니다 . 이 세 가지 색상을 혼합하여 화면의 모든 색상을 표시합니다 . 색조는 각 색상 필터를 통과하는 빛의 강도 ( 볼륨 ) 를 조정하여 변경할 수 있습니다 .

#### **감마**

일반적으로 모니터 밝기는 "Gamma Characteristic" ( 감마 특성 ) 이라는 입력 신호 레벨에 따라 비선형으로 달라집니다 . 감마 값이 작으면 낮은 콘트라스트 이미지를 생성하며 , 감마 값이 클 때는 높은 콘트라스트 이미지를 생성합니다 .

#### **HDCP(High-bandwidth Digital Content Protection: 고대역 디지털 콘텐츠 보호 )**

비디오 , 음악 등 디지털 콘텐츠의 복사를 방지하기 위해 개발된 디지털 신호 코딩 시스템입니다 . 이 기술은 출력 측에서 DVI 또는 HDMI 커넥터를 통해 전송되는 디지털 콘텐츠를 코딩하고 입력 측에서 이러한 코딩된 콘텐츠의 암호를 해독함으로써 디지털 콘텐츠가 안전하게 전송되도록 도와줍니다 . 입출력 측의 각 장치가 HDCP 시스템에 적합하지 않을 경우 디지털 콘텐츠는 복제될 수 없습니다 .

#### **해상도**

LCD 패널은 지정된 크기의 수많은 픽셀로 이루어져 있으며 , 각각의 픽셀이 빛을 내어 영상을 표현합니다 . 이 모니터는 수평 픽셀 1536 개와 수직 픽셀 2048 개로 구성됩니다 . 따라서 왼쪽 및 오른쪽 화면의 혼합 해상도가 1536 × 2048 일 경우 모든 픽셀이 전체 화면 (1:1) 에 표시됩니다 .

#### **온도**

색 온도는 일반적으로 켈빈 온도를 사용하여 표시되는 흰 색조를 측정하는 방법입니다 . 화면은 불꽃의 온도와 마찬가지로 온도가 낮으면 붉은색을 띠고 온도가 높으면 파란색을 띱니다 . 5000K: 약간 붉은빛을 띠는 흰색 6500K: 주광색이라고도 하는 흰색 9300K: 약간 푸른 빛을 띠는 흰색

#### **데이지 체인 연결**

데이지 체인으로 한 PC 에 두 대 이상의 모니터를 연결하는 방법입니다 .

## <span id="page-26-0"></span>**상표**

HDMI, HDMI(High-Definition Multimedia Interface) 및 HDMI 로고는 미국 및 그 밖의 국가에서 HDMI Licensing, LLC 의 등록 상표입니다 .

DisplayPort Compliance Logo 와 VESA 는 Video Electronics Standards Association 의 등록 상표입니다 . Acrobat, Adobe, Adobe AIR 및 Photoshop 은 미국 및 그 밖의 국가에서 Adobe Systems Incorporated 의 등록 상표입니다 .

AMD Athlon 및 AMD Opteron 은 Advanced Micro Devices, Inc. 의 상표입니다 .

Apple, ColorSync, eMac, iBook, iMac, iPad, Mac, MacBook, Macintosh, Mac OS, PowerBook 및 QuickTime 은 Apple Inc. 의 등록 상표입니다 .

ColorMunki, Eye-One 및 X-Rite 는 미국 및 / 또는 그밖의 국가에서 X-Rite Incorporated 의 상표 또는 등록 상표입니다 .

ColorVision 및 ColorVision Spyder2 는 미국에서 DataColor Holding AG 의 등록 상표입니다 .

Spyder3 및 Spyder4 는 DataColor Holding AG 의 상표입니다 .

ENERGY STAR 는 미국 및 그 밖의 국가에서 미국 환경 보호국 (United States Environmental Protection Agency) 의 등록 상표입니다 .

GRACoL 및 IDEAlliance 는 International Digital Enterprise Alliance 의 등록 상표입니다 .

Linux 는 Linus Torvalds 의 등록 상표입니다 .

NEC 는 NEC Corporation 의 등록 상표입니다 .

PC-9801 및 PC-9821 은 NEC Corporation 의 상표입니다 .

NextWindow 는 NextWindow Ltd 의 상표입니다 .

Intel, Intel Core, Pentium, Thunderbolt 는 미국 및 / 또는 기타 국가에서 사용되는 Intel Corporation 의 상표입니다 .

PowerPC 는 International Business Machines Corporation 의 등록 상표입니다 .

PlayStation 은 Sony Computer Entertainment Inc. 의 등록 상표입니다 .

PSP 및 PS3 은 Sony Computer Entertainment Inc. 의 상표입니다 .

RealPlayer 는 RealNetworks, Inc. 의 등록 상표입니다 .

Red Hat 는 Red Hat, Inc 의 등록 상표입니다 .

TouchWare 는 3M Touch Systems, Inc. 의 상표입니다 .

Windows, Windows Media, Windows Vista, SQL Server 및 Xbox 360 은 미국 및 그 밖의 국가에서 Microsoft Corporation 의 등록 상표입니다 .

YouTube 는 Google Inc. 의 등록 상표입니다 .

Firefox 는 Mozilla Foundation 의 등록 상표입니다 .

Kensington 및 MicroSaver 는 ACCO Brands Corporation 의 등록 상표입니다 .

EIZO, EIZO 로고 , ColorEdge, DuraVision, FlexScan, FORIS, RadiCS, RadiForce, RadiNET, Raptor 및 ScreenManager 는 일본 및 그 밖의 국가에서 EIZO Corporation 의 등록 상표입니다 .

ColorNavigator, EcoView NET, EIZO EasyPIX, EIZO ScreenSlicer, i • Sound, Screen Administrator 및 UniColor Pro 는 EIZO Corporation 의 상표입니다 .

그 밖의 모든 회사 및 제품 이름은 해당 소유자의 상표 또는 등록 상표입니다 .

## **라이센스**

이 제품에 표시되는 문자에는 Ricoh 에서 디자인한 굵은 둥근 고딕 비트맵 글꼴이 사용됩니다 .

### <span id="page-27-0"></span>**의료 규격**

• 최종 시스템이 IEC60601-1-1 요구 사항을 준수한다는 것을 보증해야 합니다 .

• 전원 공급 장치는 전자파를 방출할 수 있으며 , 이로 인해 모니터가 영향을 받거나 사용이 제한되거나 오작동을 일으킬 수 있습니다 . 이러한 영향이 미치지 않는 통제된 환경에 기기를 설치하십시오 .

. . . . . . . . . . . . . . . . . .

#### **장비 분류**

- 감전 보호 등급 : 클래스 I
- EMC 클래스 : EN60601-1-2:2007 그룹 1 클래스 B
- 의료 장치 분류 (MDD 93/42/EEC) : 클래스 I
- 작동 모드 : 연속
- IP 클래스 : IPX0

### <span id="page-28-0"></span>**EMC 정보**

RadiForce 시리즈의 기본 용도는 올바르게 이미지를 표시하고 기능을 조작하는 것입니다 .

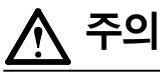

RadiForce 시리즈는 EMC 에 대한 각별한 주의가 필요하며 다음 정보에 따라 사용해야 합니다 .

당사에서 제공하거나 지정한 케이블 이외의 어떤 케이블도 사용하지 마십시오 .

다른 케이블을 사용하면 방출량이 증가하거나 내성이 감소할 수 있습니다 .

케이블 길이 : 최대 3m

RadiForce 시리즈 가까이에 휴대용 및 모바일 RF 통신 장비를 두지 마십시오 . 그렇지 않으면 RadiForce 시리즈에 영향이 미칠 수 있습니다 .

RadiForce 시리즈를 다른 장비 부근이나 다른 장비와 겹쳐 놓은 상태로 사용하면 안 됩니다 . 인접한 상태 또는 겹쳐 놓은 상태로 사용해야 하는 경우에는 사용될 구성에서 장비나 시스템을 관찰하여 정상적으로 작동하는지 확인해야 합니다 .

추가 장비를 신호 입력 부분이나 신호 출력 부분에 연결하여 의료 시스템을 구성하는 사람은 시스템이 IEC/EN60601-1-2 요구 사항을 준수하도록 할 책임이 있습니다 .

#### **지침 및 제조업체 선언 - 전자파 방출**

RadiForce 시리즈는 아래 명시된 전자파 환경용으로 제조되었습니다 .

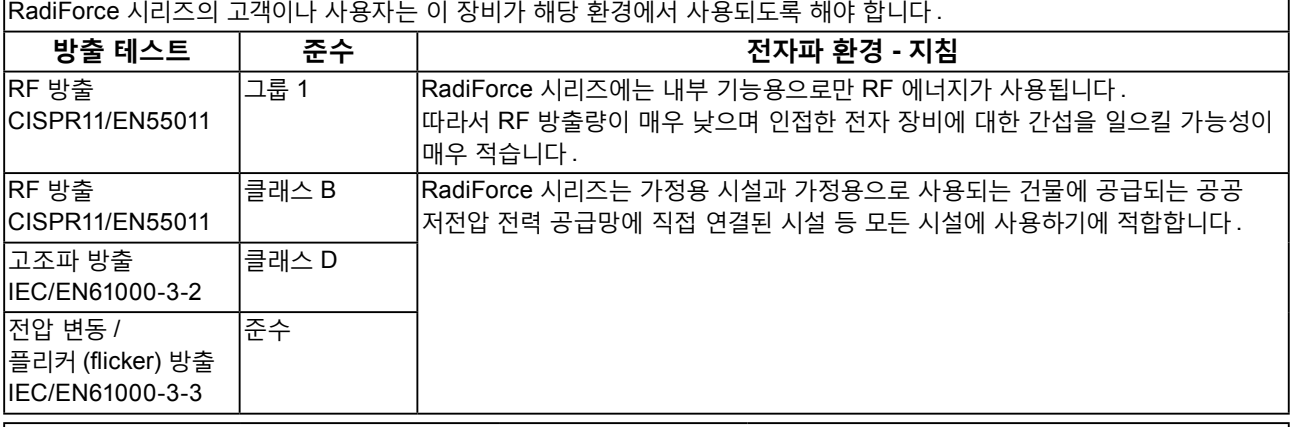

#### **지침 및 제조업체 선언 - 전자파 내성**

RadiForce 시리즈는 아래 명시된 전자파 환경용으로 제조되었습니다 . |<br>|RadiForce 시리즈이 고객이나 사용자는 이 장비가 해당 화경에서 사용되도록 해야 합니다

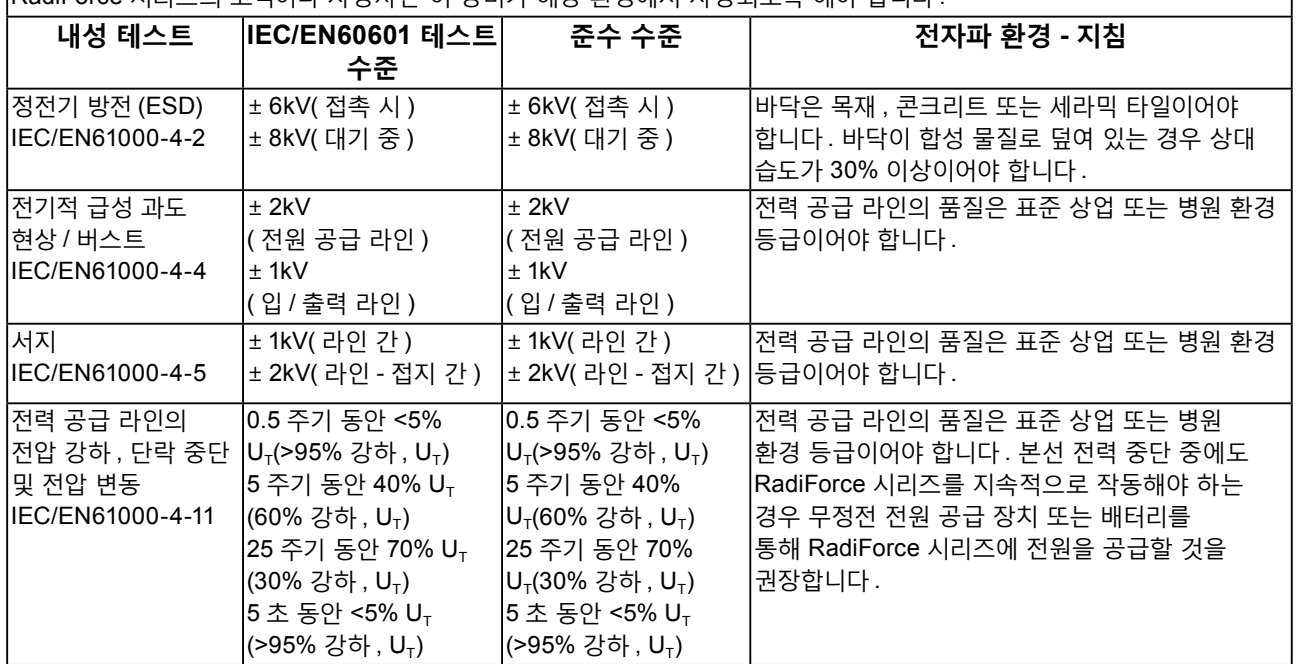

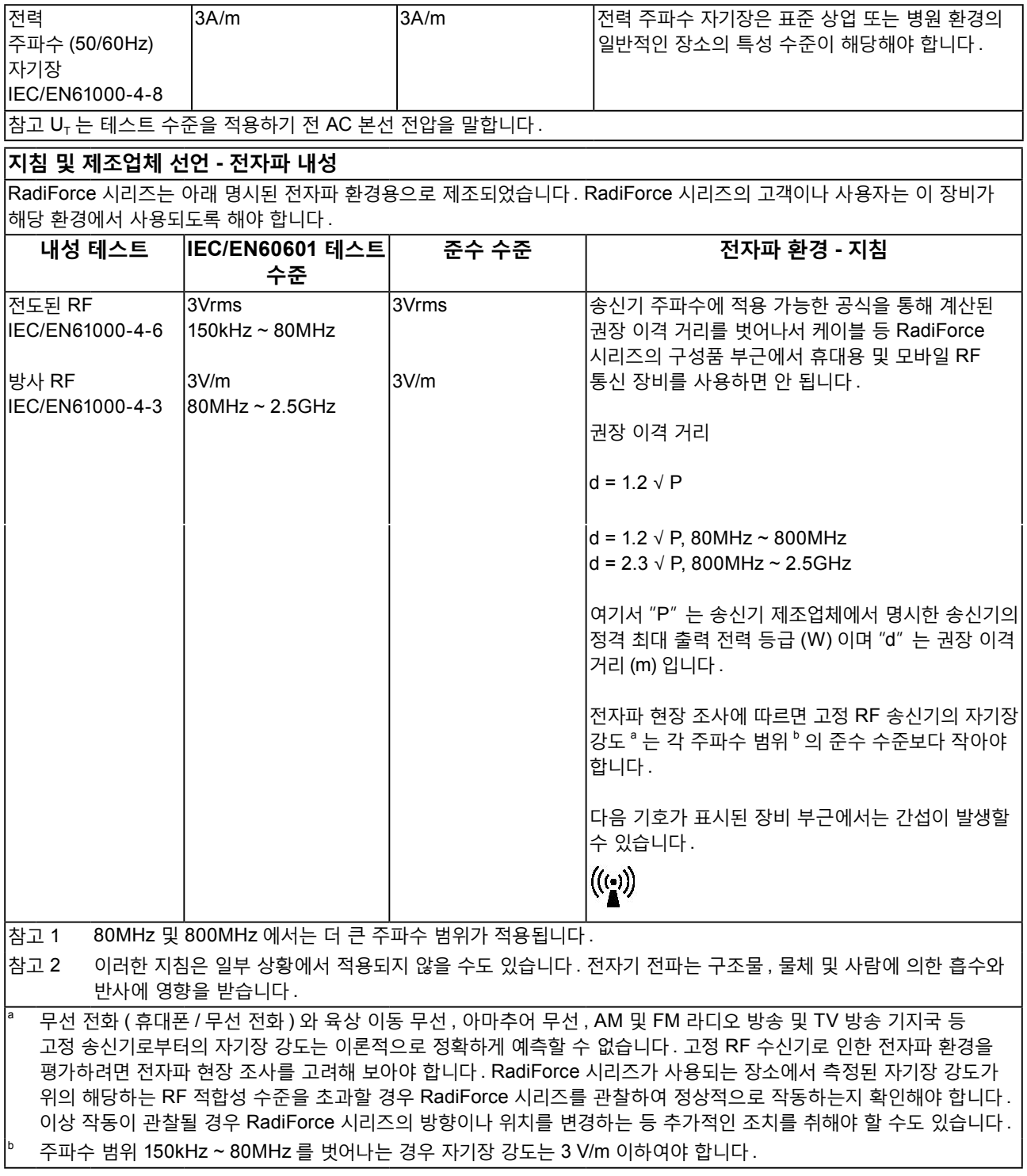

#### **휴대용 및 이동 RF 통신 장비와 RadiForce 시리즈 간 권장 이격 거리**

RadiForce 시리즈는 방사 RF 방해가 제어되는 전자파 환경에서 사용해야 합니다 . 통신 장비의 최대 출력 전력에 따라 휴대용 및 이동 RF 통신 장비 ( 송신기 ) 와 RadiForce 시리즈 간에 최소 거리를 유지할 경우 전자파 간섭을 방지하는 데 도움이 될 수 있습니다 .

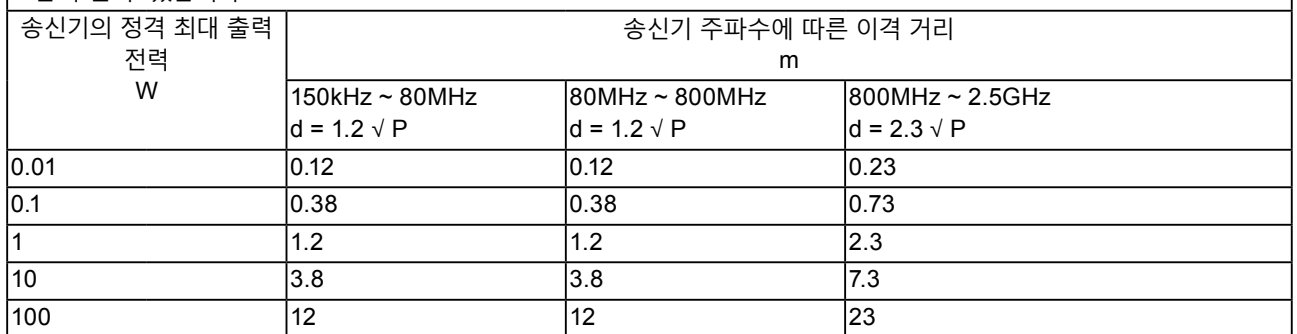

송신기의 정격 최대 출력 전력이 위에 해당하지 않는 경우 권장 이격 거리 "d" (m) 는 송신기 주파수에 적용 가능한 공식을 사용하여 예상할 수 있습니다 . 이 공식에서 "P" 는 송신기 제조업체가 명시한 송신기 전력 (W) 의 정격 최대 출력 전력입니다 .

참고 1 80MHz 및 800MHz 에서는 더 큰 주파수 범위에 대한 이격 거리가 적용됩니다 .

|참고 2 이러한 지침은 일부 상황에서 적용되지 않을 수도 있습니다 . 전자기 전파는 구조물 , 물체 및 사람에 의한 흡수와 반사에 영향을 받습니다 .

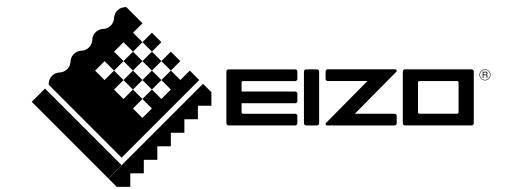

03V25548C1 UM-RX350